# How do I download my student ticket?

Please use the following link:

Ticket to Print (T2P) ‐ Standort [\(location\)](https://www.ots-nrw.de/index.php/product/28/show/0/0/0/0) Hagen Ticket to Print (T2P) – Standorte [\(locations\)](https://www.ots-nrw.de/index.php/product/27/show/0/0/0/0) Iserlohn and Soest

### **Step 1**

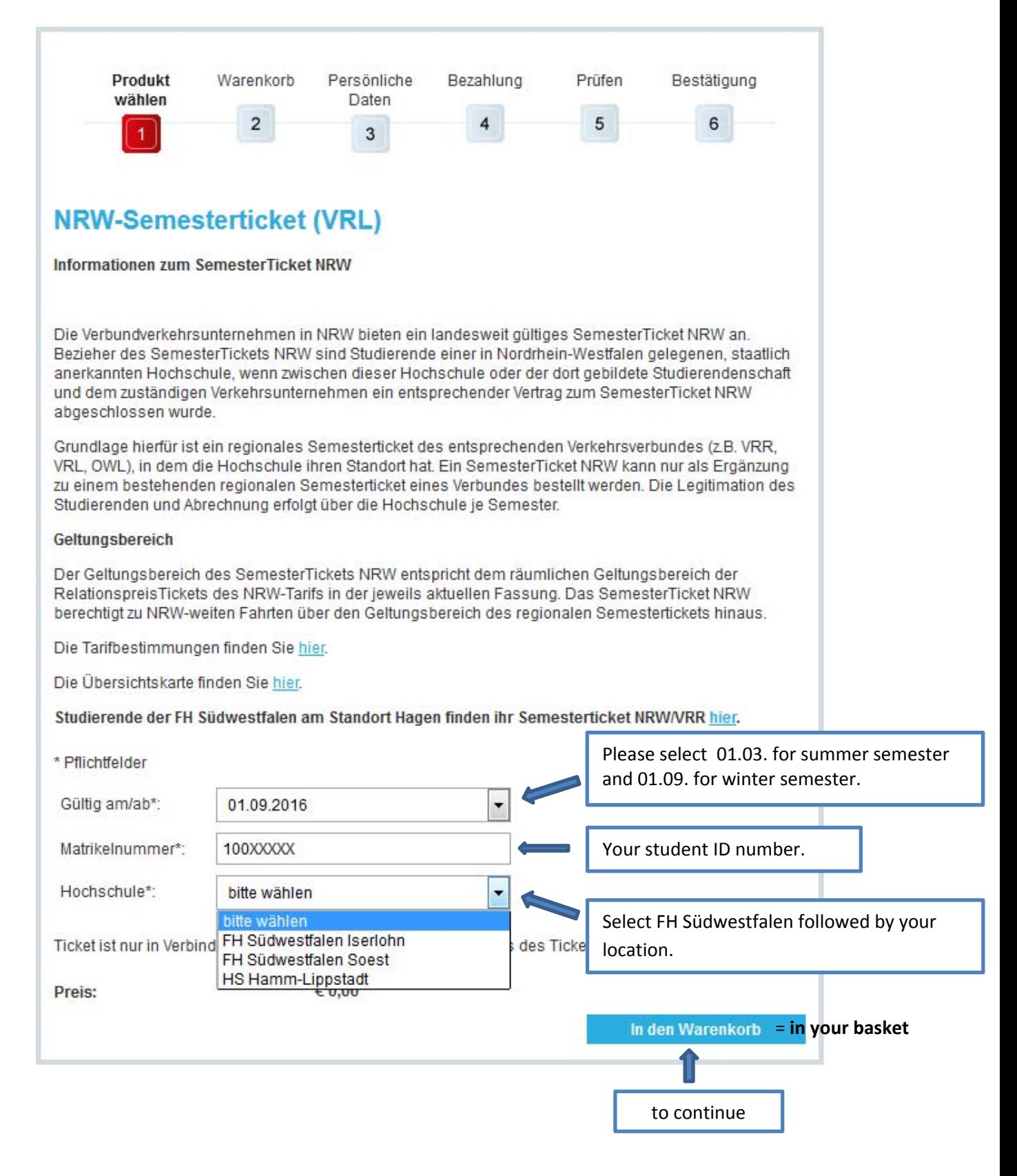

# **Step 2**

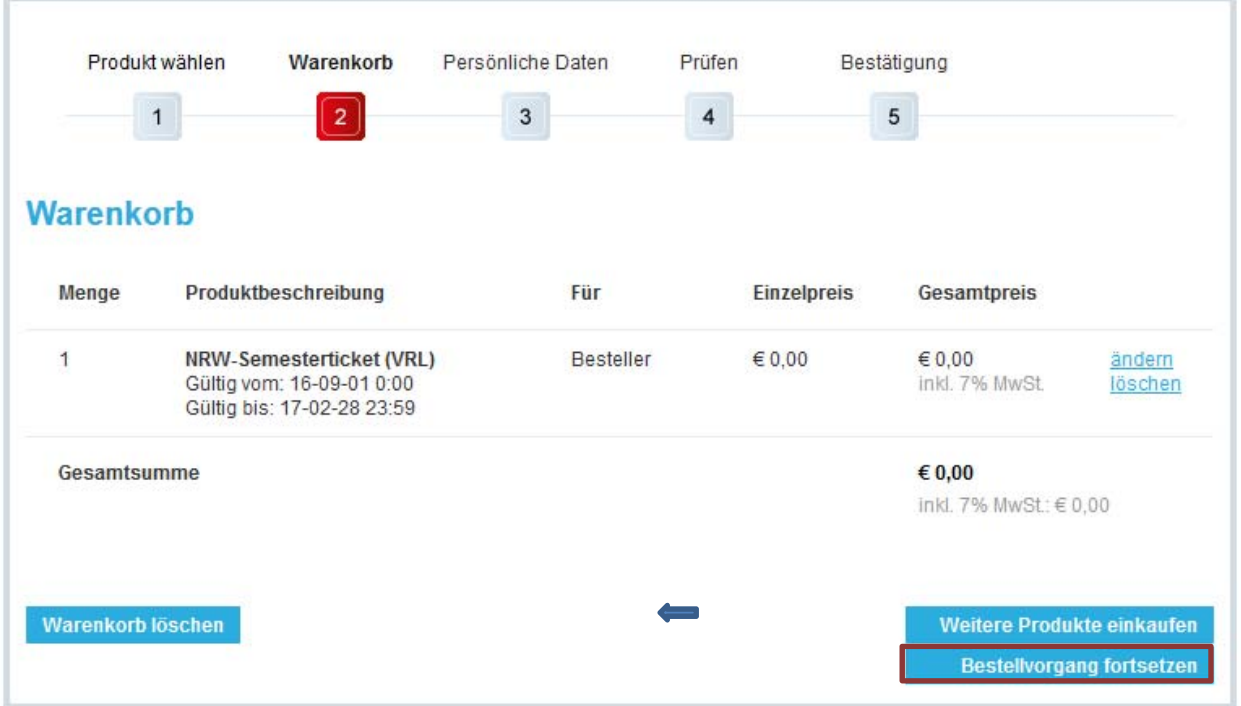

You see the student ticket in your basket. Please confirm by clicking "Bestellvorgang fortsetzen".

### **Step 3.1**

We suggest opening an account at Deutsche Bahn. You need a valid email address since a link to complete your registration will be sent directly to this address. Now you can login with your email address and your password.

You can also decide to download the ticket without registration. In this case you have to re‐enter your personal data every semester (see step 3.2).

You will have to provide a valid email address in both cases to receive a download. In case of loss you will be able to print out the ticket again.

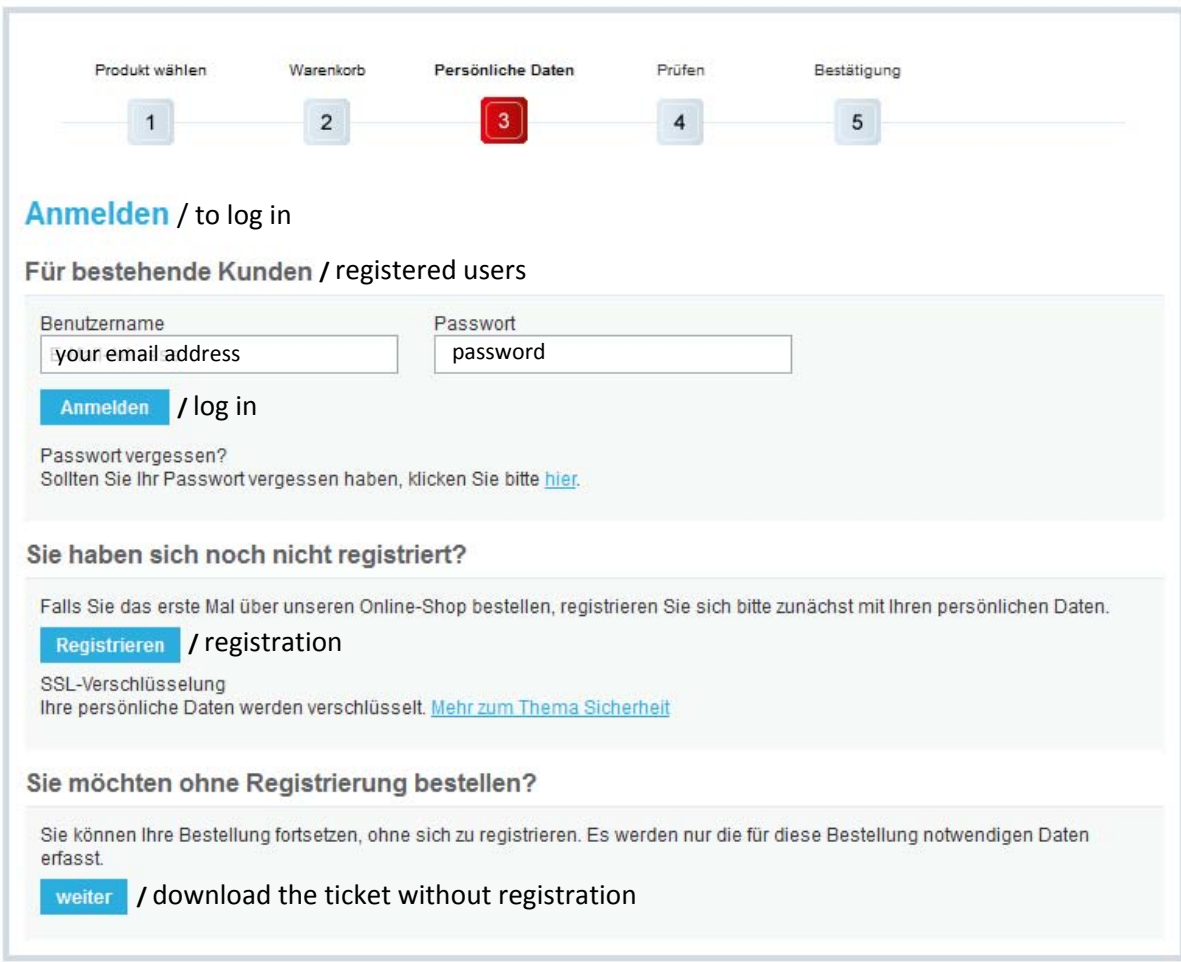

# **Step 3.2**

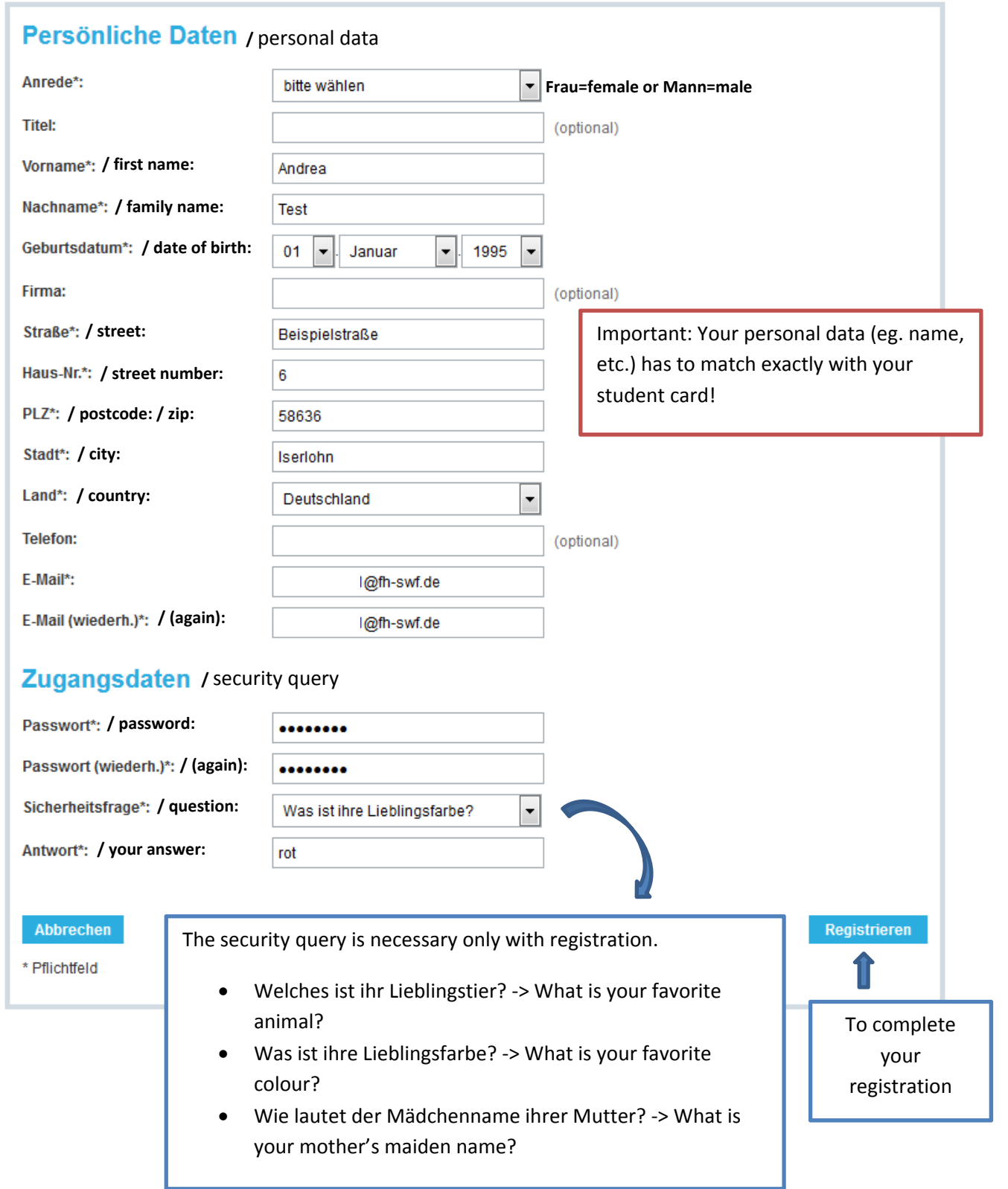

# **Step 3.3**

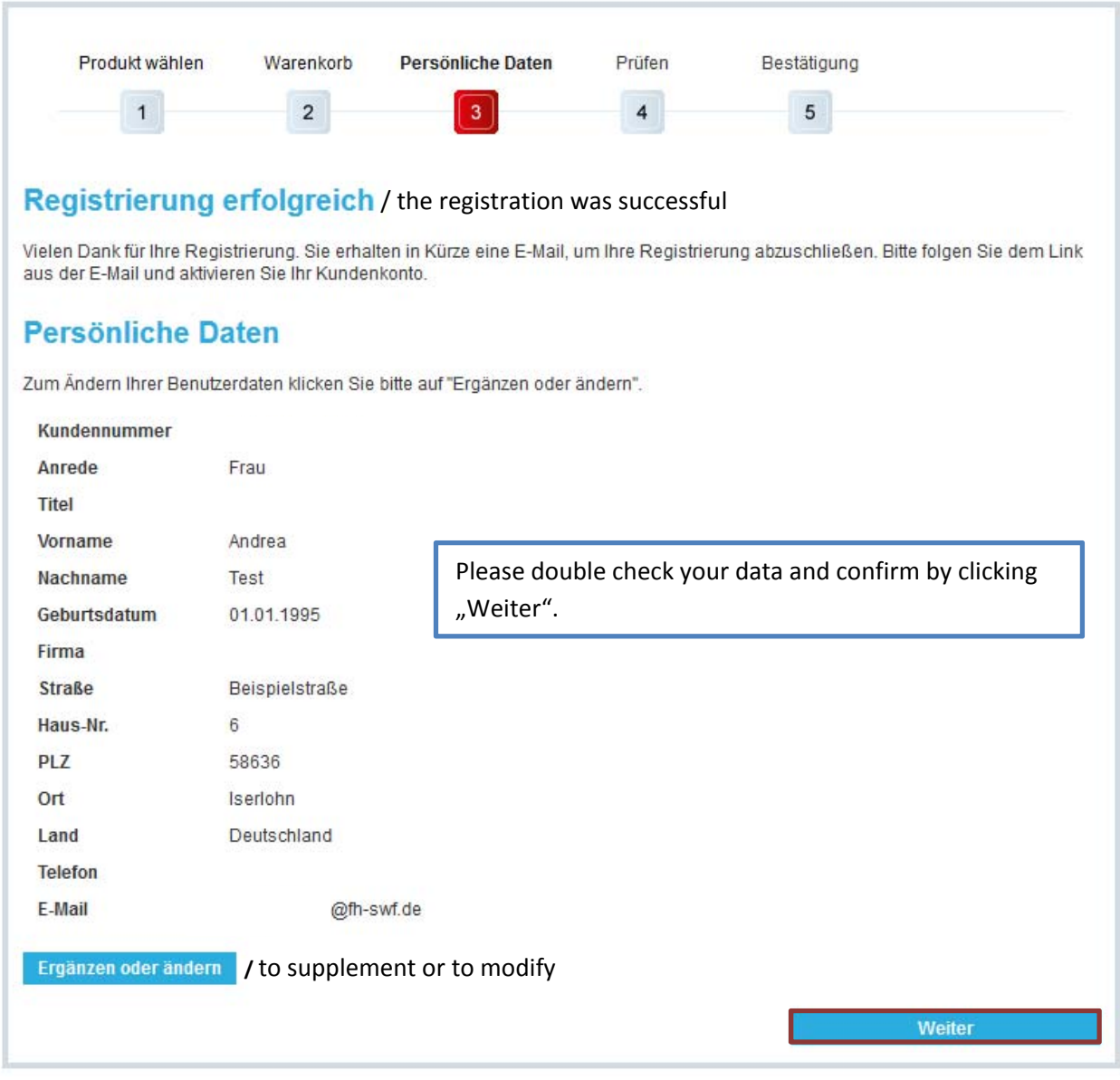

#### **Step 4**

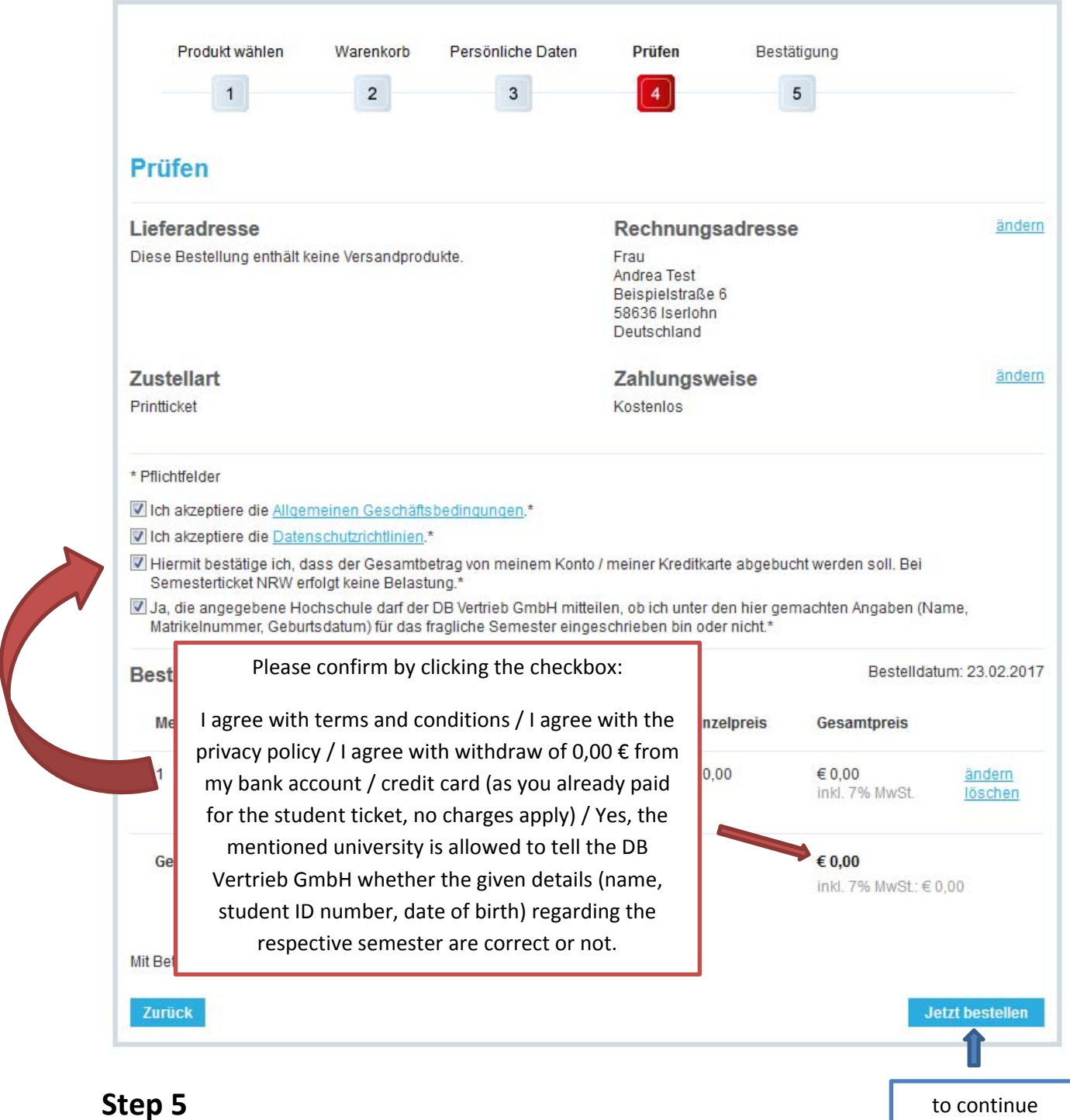

#### **Bezahlung**

Ihre Bestellung wird jetzt ausgeführt, bitte gedulden Sie sich einen Augenblick.

Sie werden automatisch weitergeleitet. Bitte unterbrechen Sie diesen Vorgang nicht durch die Benutzung der Vor- und Zurück-Buttons oder durch Neuladen der Seite.

#### **Payment**

#### **Your order is being processed – please wait.**

You will be transferred automatically. Please do not interrupt this process by using back, forward or reload buttons.

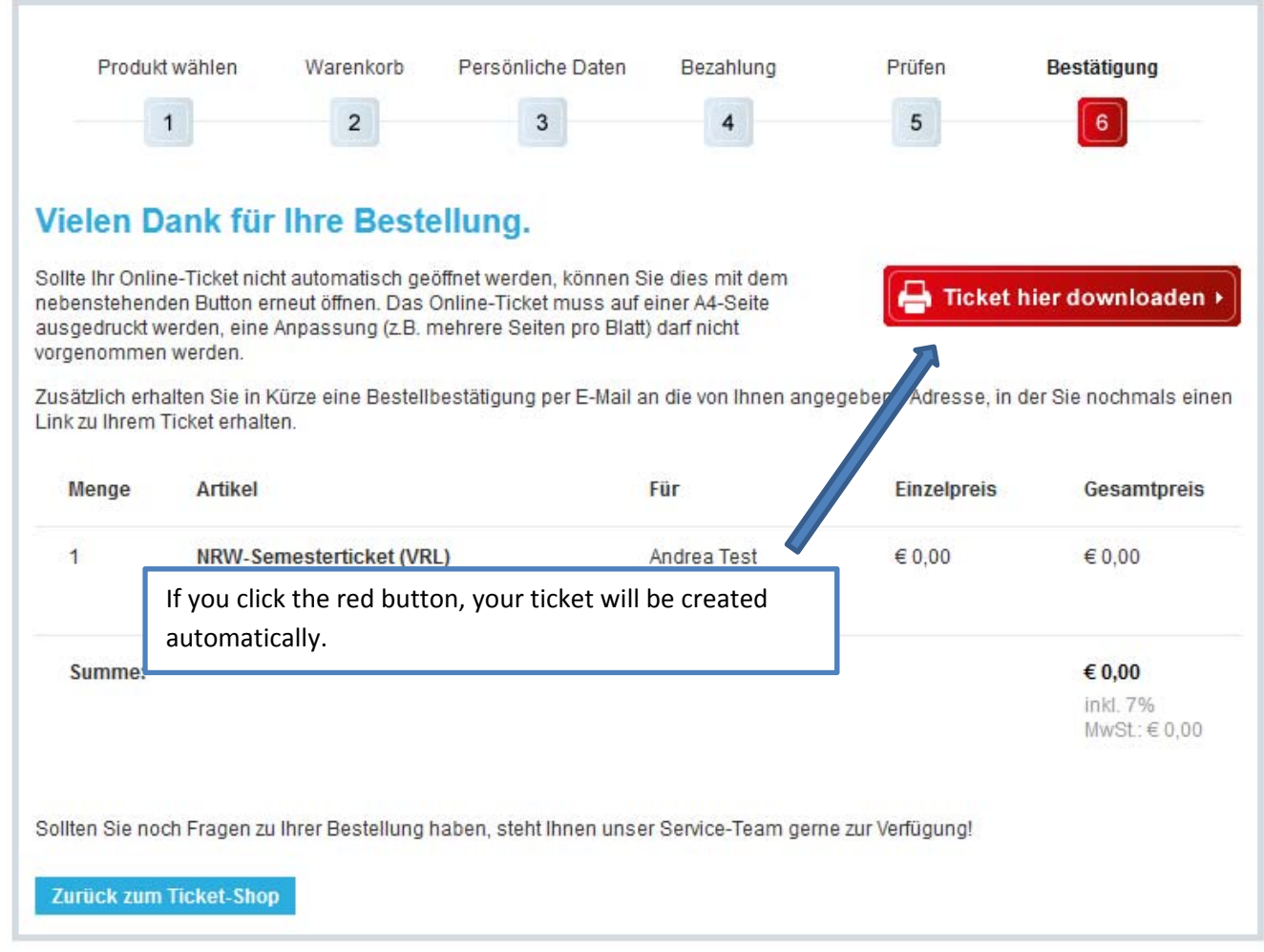

You can now print out your ticket.

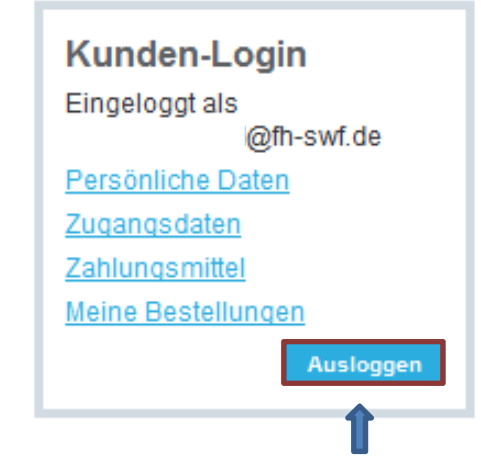

You can view the data you provided and logout.

**We wish you a safe journey!!!!!**